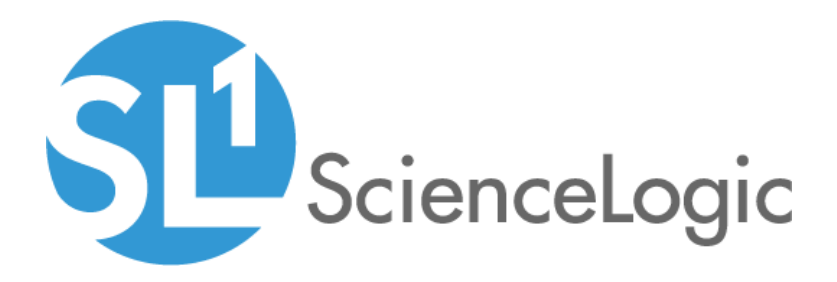

# IBM WebSphere SL1 Dashboards PowerPack Release Notes

Version 100

#### **Overview**

Version 100 is the initial version of the *IBM WebSphere SL1 Dashboards* PowerPack. Version 100 includes a Dashboard and a Device Investigator that present graphical representations of the configuration data and performance metrics that are collected for IBM WebSphere devices by the *IBM WebSphere* PowerPack.

NOTE: These dashboards are intended for use only in the new SL1 user interface and will not load in the classic ScienceLogic platform user interface.

- Minimum Required SL1 Version: 10.2
- Minimum Required AP2 Version: 6.12.62
- Minimum Required Widget Components Version: 2.220.8
- **.** Minimum Required WebSphere PowerPack Version: 100
- Support Status: Beta

This document describes:

- <sup>l</sup> *Pre-install [information](#page-1-0)*
- <sup>l</sup> *The installation process for the [PowerPack](#page-2-0)*
- <span id="page-1-0"></span><sup>l</sup> *The features [included](#page-3-0) in version 100*

#### Before You Install

Before installing the *IBM WebSphere SL1 Dashboards* PowerPack version 100, you must first ensure that you are running version 10.2 or later of SL1, AP2 version 6.12.62 or later, and Widget Components version 2.220.8 or later.

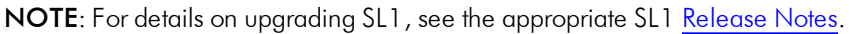

You must also import and install the *IBM WebSphere* PowerPack version 100 before installing the *IBM WebSphere SL1 Dashboards* PowerPack version 100.

## <span id="page-2-0"></span>Installation Process

To install version 100 of the *IBM WebSphere SL1 Dashboards* PowerPack, perform the following steps:

- 1. If you have not done so already, upgrade your SL1 system to the 10.2 or later release.
- 2. If you have not done so already, install the *WebSphere* PowerPack version 100.
- 3. Download version 100 of the *IBM WebSphere SL1 Dashboards* PowerPack from the Customer Portal to a local computer.
- 4. Go to the PowerPack Manager page (System > Manage > PowerPacks). Click the [Actions] menu and choose *Import PowerPack*. When prompted, import version 100 of the *IBM WebSphere SL1 Dashboards* PowerPack.
- 5. After importing the PowerPack, you will be prompted to install the PowerPack. Click the [Install] button to install the PowerPack.

### <span id="page-3-0"></span>Included Features

The following dashboard and device investigator are included in version 100 of the *IBM WebSphere SL1 Dashboards* PowerPack:

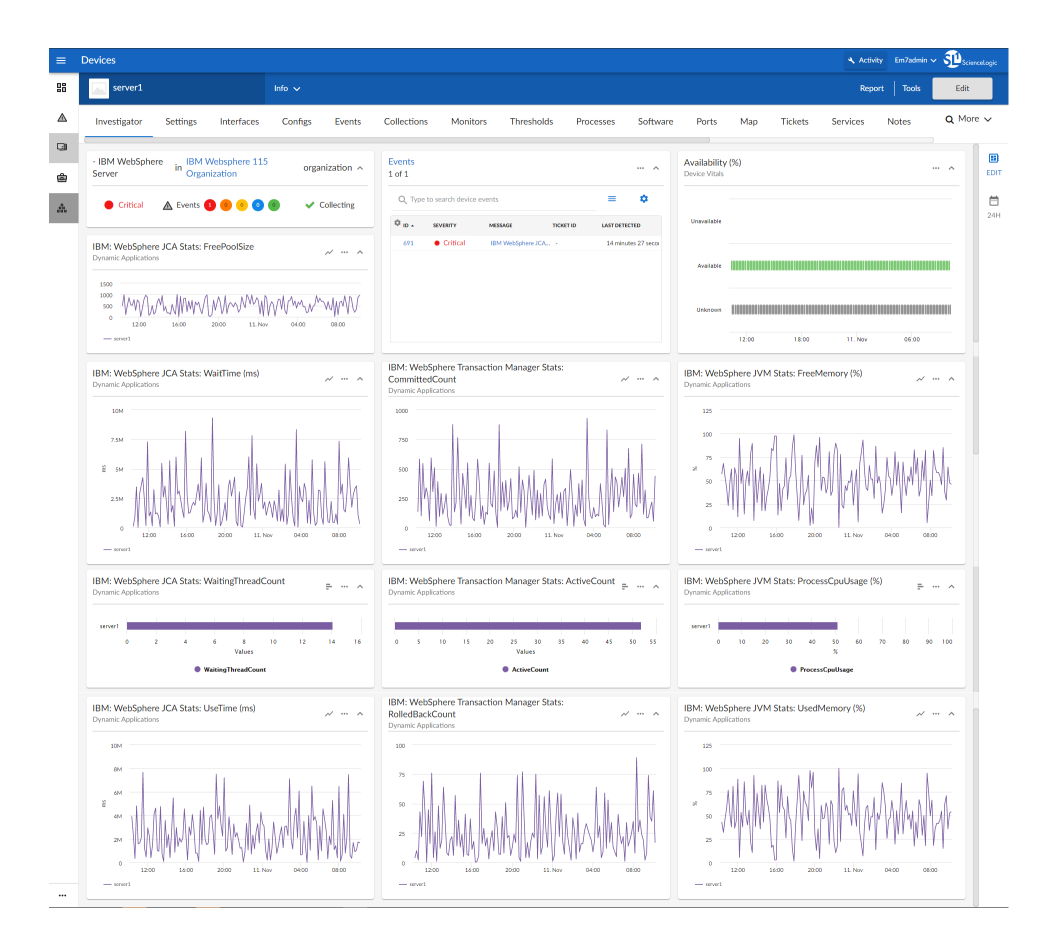

- An "IBM WebSphere Server" device investigator, which includes the following panels that display data about your selected IBM WebSphere server:
	- <sup>o</sup> Overview
	- <sup>o</sup> IBM: WebSphere JCA Stats: FreePoolSize
	- <sup>o</sup> Events
	- <sup>o</sup> Availability (%)
	- <sup>o</sup> IBM: WebSphere JCA Stats: WaitTime (ms)
	- <sup>o</sup> IBM: WebSphere Transaction Manager Stats: CommittedCount
	- <sup>o</sup> IBM: WebSphere JVM Stats: FreeMemory (%)
	- <sup>o</sup> IBM: WebSphere JCA Stats: WaitingThreadCount
	- <sup>o</sup> IBM: WebSphere Transaction Manager Stats: ActiveCount
- <sup>o</sup> IBM: WebSphere JVM Stats: ProcessCpuUsage (%)
- <sup>o</sup> IBM: WebSphere JCA Stats: UseTime (ms)
- <sup>o</sup> IBM: WebSphere Transaction Manager Stats: RolledBackCount
- <sup>o</sup> IBM: WebSphere JVM Stats: UsedMemory (%)

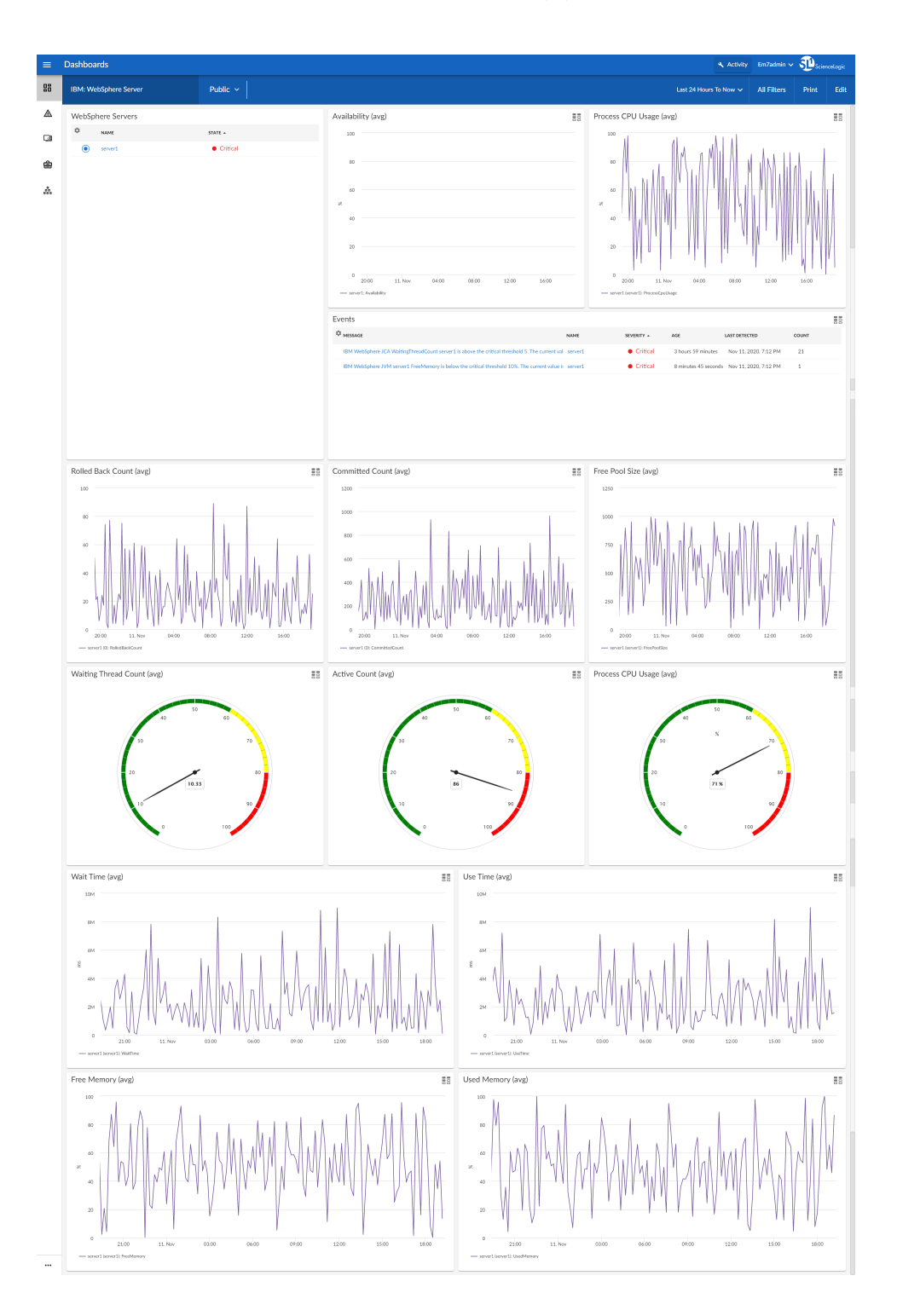

- An "IBM WebSphere Server" dashboard, which includes the following widgets that display data about your IBM WebSphere servers:
	- <sup>o</sup> WebSphere Servers
	- <sup>o</sup> Availability (avg)
	- <sup>o</sup> Process CPU Usage (avg)
	- <sup>o</sup> Events
	- <sup>o</sup> Rolled Back Count (avg)
	- <sup>o</sup> Committed Count (avg)
	- <sup>o</sup> Free Pool Size (avg)
	- <sup>o</sup> Waiting Thread Count (avg)
	- <sup>o</sup> Active Count (avg)
	- <sup>o</sup> Process CPU Usage (avg)
	- <sup>o</sup> Wait Time (avg)
	- <sup>o</sup> Use Time (avg)
	- <sup>o</sup> Free Memory (avg)
	- <sup>o</sup> Used Memory (avg)